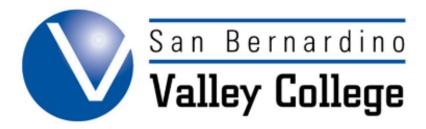

## **CURRICUNET LOGIN INFORMATION**

Updated: 3/22/2017

## First Time CurricUNET User Information

CurricUNET is only available to authorized users. Each authorized user is assigned a username and password. Only the originator and other authorized users have the ability to view and edit a course proposal. Approval functions are also assigned to each user. The function allows the user (department faculty, department chair, division dean, curriculum committee member, etc.) to approve course proposals at a given time.

## **Logging into CurricUNET:**

Contact the Curriculum Support or Faculty-Co Chair for login rights.

To access the SBVC CurricUNET Website go to: <a href="http://www.curricunet.com/sbvc">http://www.curricunet.com/sbvc</a>
Note: Google Chrome works best for PCs and Mozilla's Firefox works best for Macs.

- **❖** To Login:
- User Name: enter the first part of your Valley College email address. For example, if your email is tcase@valleycollege.edu
- Your User Name would be: tcase
- Your default password would be your last name: case
- Once you have logged in, you will see, Welcome "Your Name".
- Please make sure to change your password.

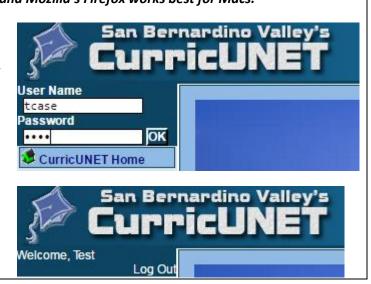